# **MapViewer 8**

# **Efficient Solution for Visually Displaying Spatial Data**

MapViewer is an affordable mapping and spatial analysis tool that allows you to easily produce publication-quality thematic maps. Precisely display your data distribution with the most intuitive functions and features

#### **Features**

Create one of 15 different 2D and 3D map types including: contour, density, prism, flow, territory, vector, gradient and many more!

Visually display you information for a better understanding of data

- Customize maps to create or define sales, insurance, and marketing territories
- Use customized maps to outline marketing strategies
- Use maps to compare data to track trends
- Effectively display distribution of any geographically distributed data
- Create a variety of presentation quality images to geographically display information

#### **MapViewer Overview**

MapViewer is an affordable mapping and spatial analysis tool that allows you to easily produce publication-quality thematic maps. Small businesses, large corporations, independent consultants, scientists, GIS analysts, and numerous government agencies are discovering important trends in their data with MapViewer.

Precisely display your data distribution with the most intuitive functions and features. Your data is unique and you need the best mapping software for the job!

A thematic map visually represents the geographic distribution of your data. MapViewer will help you to:

- Understand demographics
- Define sales or insurance territories
- Outline marketing strategies
- Track population trends
- Show ecological distribution
- Display any geographically distributed data

# **What's New in MapViewer 8**

#### *New Map Types*

MapViewer 8 introduces three new types of thematic maps - Contour Map, Non-Contiguous Cartogram, and Vector Map.

#### *Contour Map*

MapViewer can take discrete data measurements, interpolate between them to create a uniform grid, and then display a contour map showing lines of constant values. You have complete control over the appearance of the contour map and can easily limit the contours to your area of interest.

#### *Vector Map*

Like a contour map, a vector map also interpolates from discrete data measurements to create a uniform grid. It then displays arrows that indicate the direction and magnitude of the steepest slopes across the grid. You can control the frequency and appearance of the arrows.

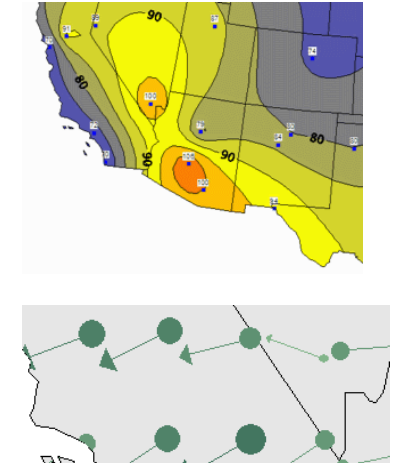

#### *Non-Contiguous Cartogram*

Cartograms represent data values by changing the size of the associated area object. In addition to the existing Dorling cartogram, MapViewer 8 can now create a non-contiguous cartogram, where the original shapes are retained but resized according to their data values. Cartograms are particularly useful when there is an inverse relationship between area and the data value. They emphasize the areas with the greater data values.

#### *Insets*

An inset is a display frame that is positioned on a portion of the page. One or more layers can be assigned to be displayed within an inset. Objects within an inset retain their original coordinates even as the inset frame is moved on the page. The display within the inset frame can be zoomed and panned.

Besides using an inset to enlarge a portion of a map to show more detail, insets can also be used to:

• Show an overview of the whole map when a portion of the map is enlarged.

• Apply limits to one or more layers while other layers remain unlimited.

• Show multiple thematic maps on different parts of the page while maintaining the original coordinates.

#### *City/State Pin Maps*

Making a pin map to show US city locations is easier than ever! Besides the ability to make pin maps from X,Y coordinates or from ZIP codes, MapViewer 8 can now make a pin map based just on city and state names.

#### *Pie Map Enhancements*

Pie maps are more versatile than ever! The radius of each slice can be varied instead of or in addition to varying the slice percentage. You have your choice of pie shapes to most effectively display your data.

#### *Print Preview for Tiled Printing*

When your map fits on a single page, MapViewer has always had a print preview capability because of showing the page outline around the map. For the case where your map is larger than the page, MapViewer 8 adds a print preview for tiled printing. You can see how the map will be divided between pages and can choose exactly which tiles to print.

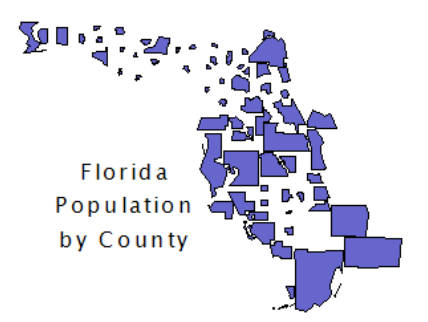

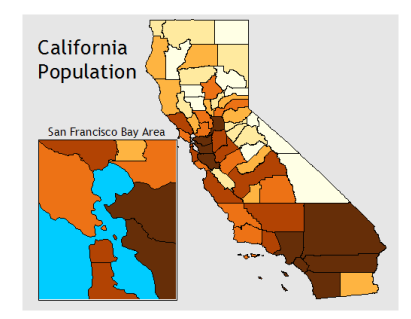

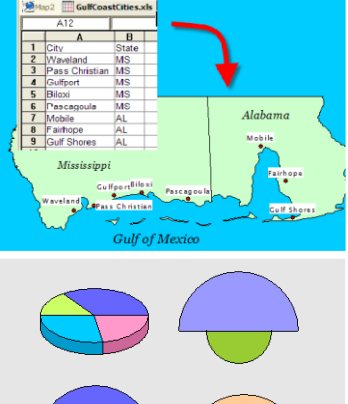

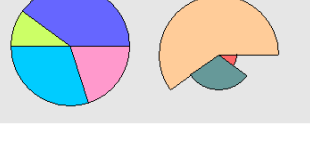

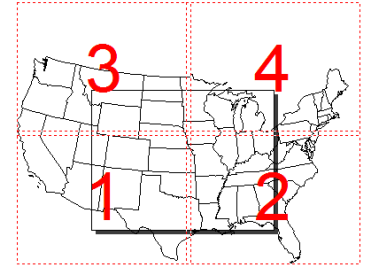

#### *Negative Buffer Distances*

The buffer tool in MapViewer 8 has been enhanced to allow a negative buffer distance. You can create a buffer zone inside of an area to show a setback distance.

### **Additional New Features**

#### **Changes to existing thematic map types**

- Several maps offer new options for displaying negative data values.
- Several maps allow mapping the minimum size to a value of zero rather than to the data minimum.
- The gradient map now provides precise control of mapping colors to data values.
- Grids and triangles can be saved from a gradient map.
- Objects can be assigned to territories in a Territory Map based on a linked data value.
- Territory assignments can be saved to the linked data file.
- Geographical summaries are now available in a Territory Map.

#### **Pin map changes**

- A condition can be specified to filter data points.
- Projection information can now be specified for non-Lat/Long coordinates.

#### **Import/Export enhancements**

- Multi-layer imports can optionally either preserve or collapse layers.
- PIDs can be auto-generated if they don't exist.
- Z level info can be imported from DXF files.
- Export to DAT format. & current view.
- Choice of units when exporting projected map objects.
- Control is provided over what attributes and linked data are exported.

#### **Boundary creation changes**

- Weighted Mean Center calculation.
- Spline objects remain as splines and can be edited as such.
- Spline objects now have a tension control.
- **Layer management enhancements**
	- The Layer Manager has been redesigned to make it easier to use and to show additional information.

#### **User interface conveniences**

- The Move/Resize tool icon can be double-clicked to invoke it in a multiple-use mode.
- All file open, save, import, and export dialogs can be resized.
- Legends, scale bars, and text objects can be double-click to open their associated dialog
- Double-clicking in the map window will open the map properties dialog.

# **Analysis enhancements**

- A *region* can be created from the current selection.
- The Shortest Path command now has an option to return the path to the starting point.

# **Object attribute changes**

- Attribute 1, Attribute 2 and Hyperlink attributes can now be assigned to additional object types.
- The Redefine Attributes command can now copy data values from a linked worksheet to the attribute fields.
- The Multi-Assign Attributes command can auto-generate incrementing IDs.

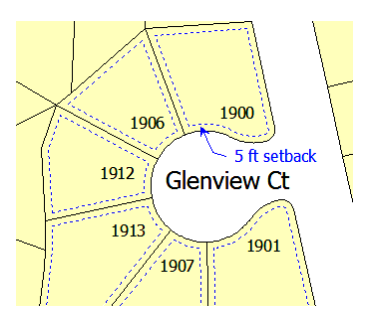